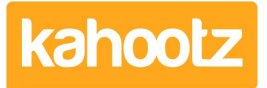

[Knowledgebase](https://help.kahootz.com/kb) > [Functions of Kahootz](https://help.kahootz.com/kb/functions-of-kahootz) > [Dashboards](https://help.kahootz.com/kb/dashboards) > [Dashboard Item: Horizontal Line](https://help.kahootz.com/kb/articles/dashboard-item-horizontal-line)

## Dashboard Item: Horizontal Line

Software Support - 2019-04-25 - [Dashboards](https://help.kahootz.com/kb/dashboards)

When building your dashboard, it's useful to separate [dashboard items](https://help.kahootz.com/kb/articles/dashboard-items-list-full-details-for-each-item-feature-2) so the layout is easier on your users' eyes.

Our **'Horizontal Line'** item can break up the different sections on your dashboard.

**Kahootz Tip:** Read this this [KB article](https://help.kahootz.com/kb/articles/how-to-use-the-dashboard-builder) for more information on how to use our interactive dashboard builder.

To apply a **'Horizontal Line'** onto your dashboard, please see instructions below.

- 1. Open the dashboard.
- 2. Click the **'Configure'** cogwheel icon in the top-right corner.
- 3. Click **'Add Item'** and select **'Horizontal Line'** from the drop-down menu.
- 4. Define the **'Width'** of which you can select from 1-5
- 5. Define the **'Background Colour'** see below.

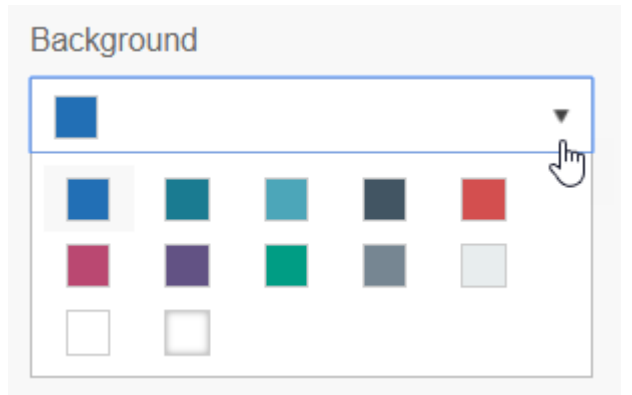

- 6. Minimise the pop-up **'Edit Panel'** window.
- 7. If created in the wrong section, simply drag & drop to the correct place.
- 8. Click **'Save.'**

Your **'Horizontal Line'** will now appear on your dashboard. Please see examples below:

**Width 1 - Red**

**Width 3 - Blue**

**Width 5 - Purple**

## Related Content

- [Dashboard Builder FAQs](https://help.kahootz.com/kb/articles/dashboard-builder-faqs)
- [Dashboard Items List \(Full details for each Item/Feature\)](https://help.kahootz.com/kb/articles/dashboard-items-list-full-details-for-each-item-feature-2)
- [How-To use the Dashboard Builder](https://help.kahootz.com/kb/articles/how-to-use-the-dashboard-builder)
- [Creative uses for your Kahootz dashboard](https://help.kahootz.com/kb/articles/creative-uses-for-your-kahootz-dashboard)